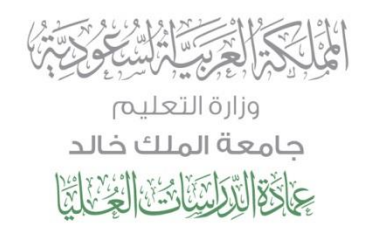

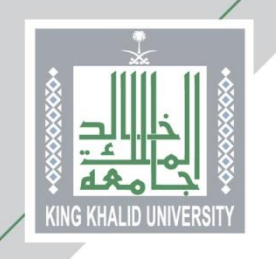

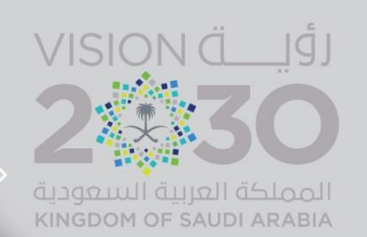

# **الدليل اإلرشادي لتعبئة طلب قبول الدراسات العليا**

**أخي المتقدم .. أختي المتقدمة ..**

**لضمان فرصتك في عملية القبول في برامج الدراسات العليا، و لمساعدتنا على إجراء عملية القبول بكل دقّة وشفافية؛ نرجو منك التأكد من تعبئة جميع حقول طلب القبول اإللكتروني والتحقق من صحتها، حيث سيتم استبعاد أي طلب غير مكتمل أو أي طلب يحتوى على بيانات غير صحيحة ...**

#### **مع دعائنا لكم بالتوفيق**

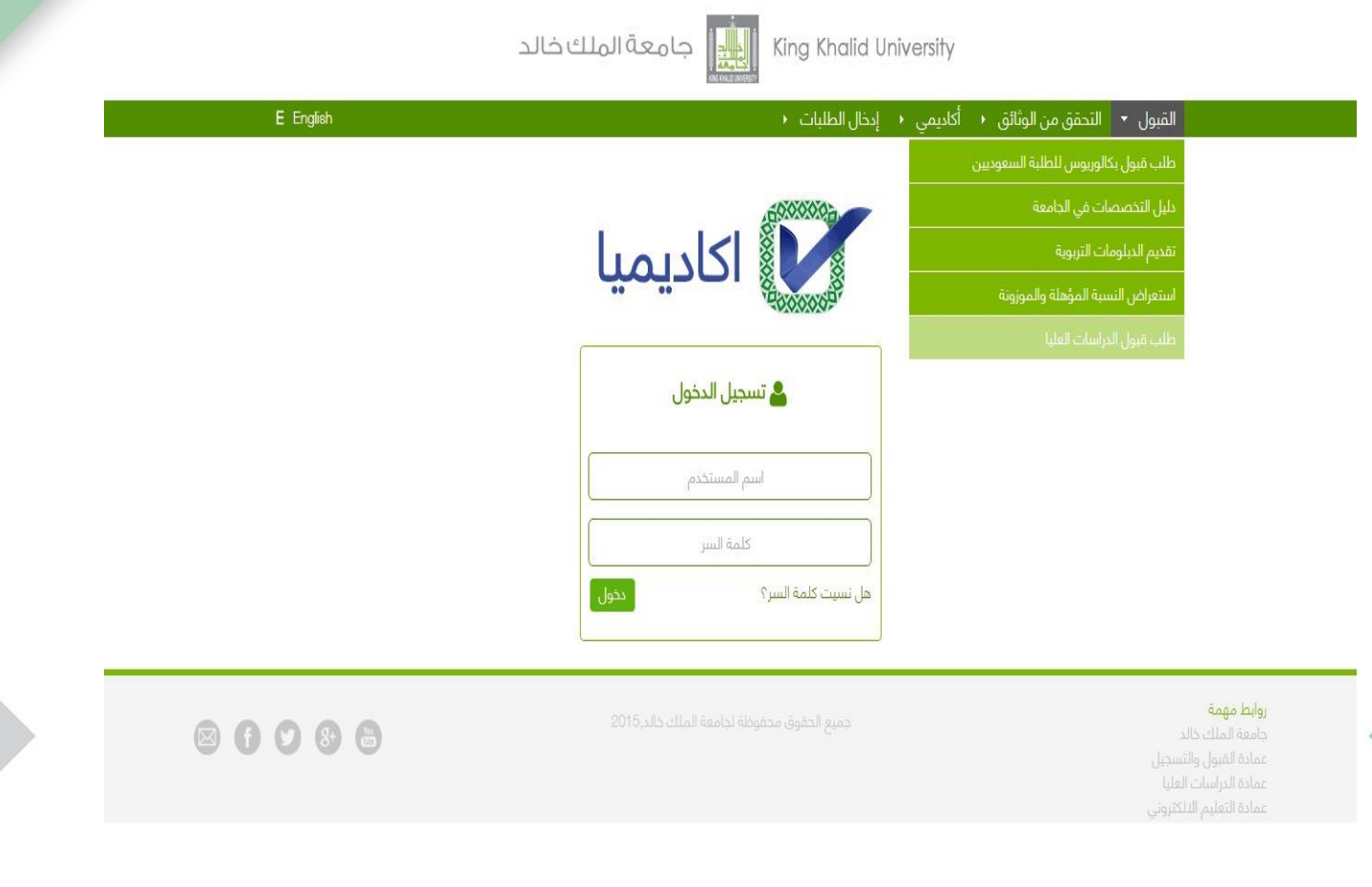

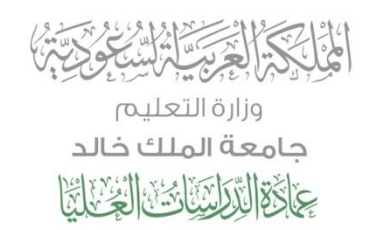

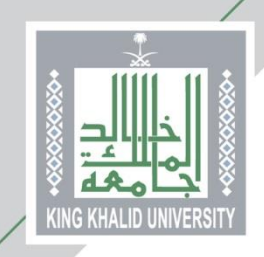

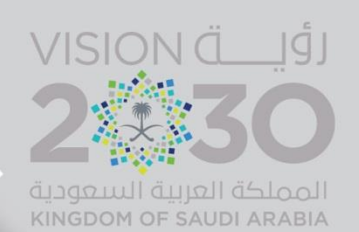

**من هنا ... يختار المتقدم/المتقدمة )طلب قبول الدراسات العليا( كما هو موضح أعاله لتظهر الصفحة التالية ويتم اختيار)طلب قبول جديد(**

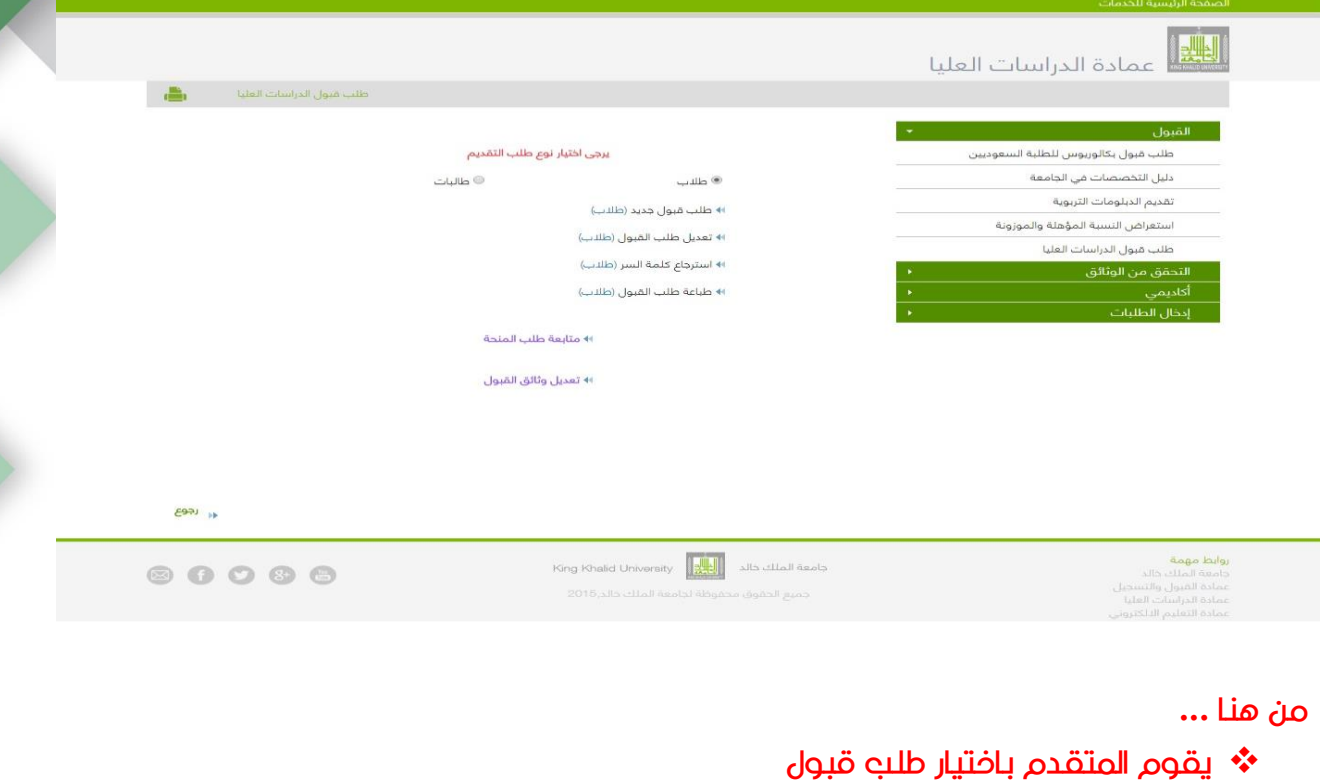

- **ثم اختيار الدرجة العلمية**
- **ثم إدخال السجل المدني أو رقم اإلقامة للمتقدم/المتقدمة**

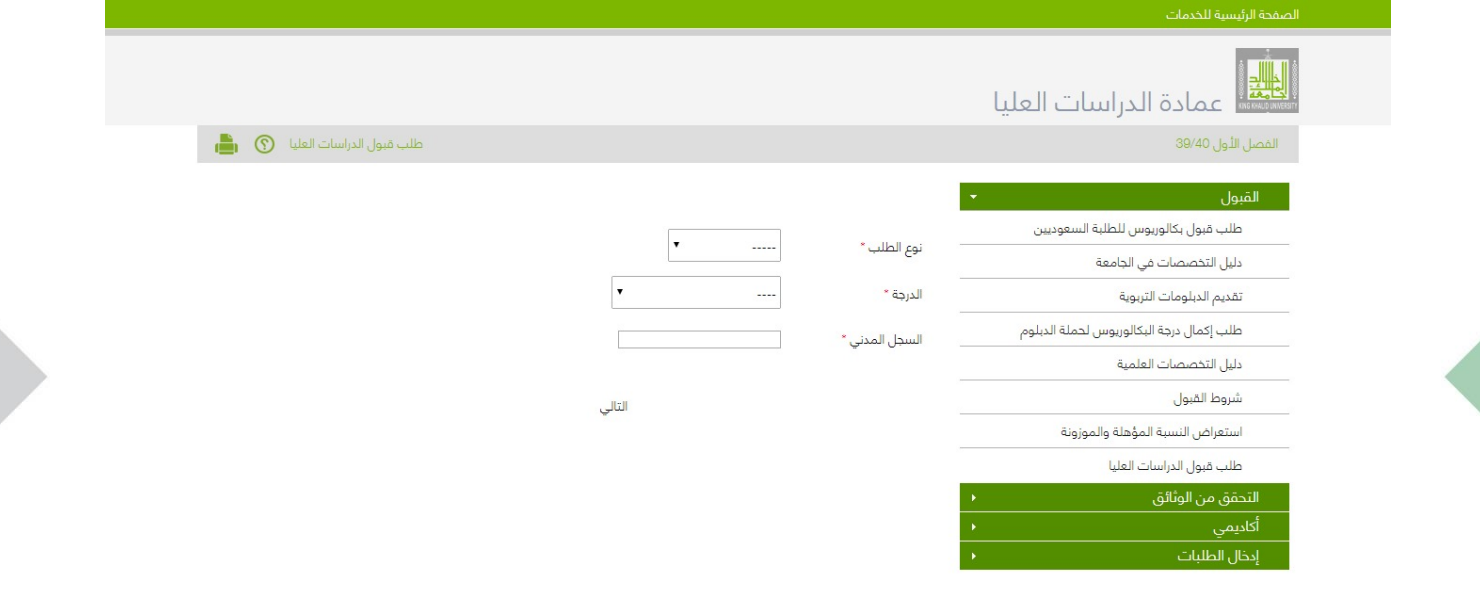

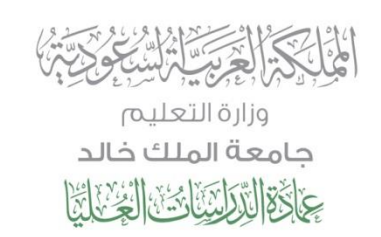

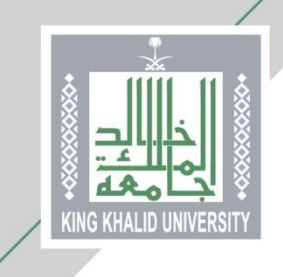

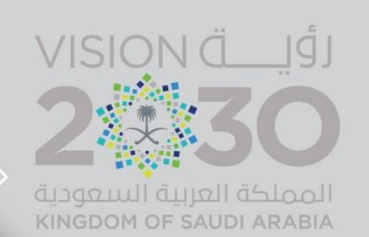

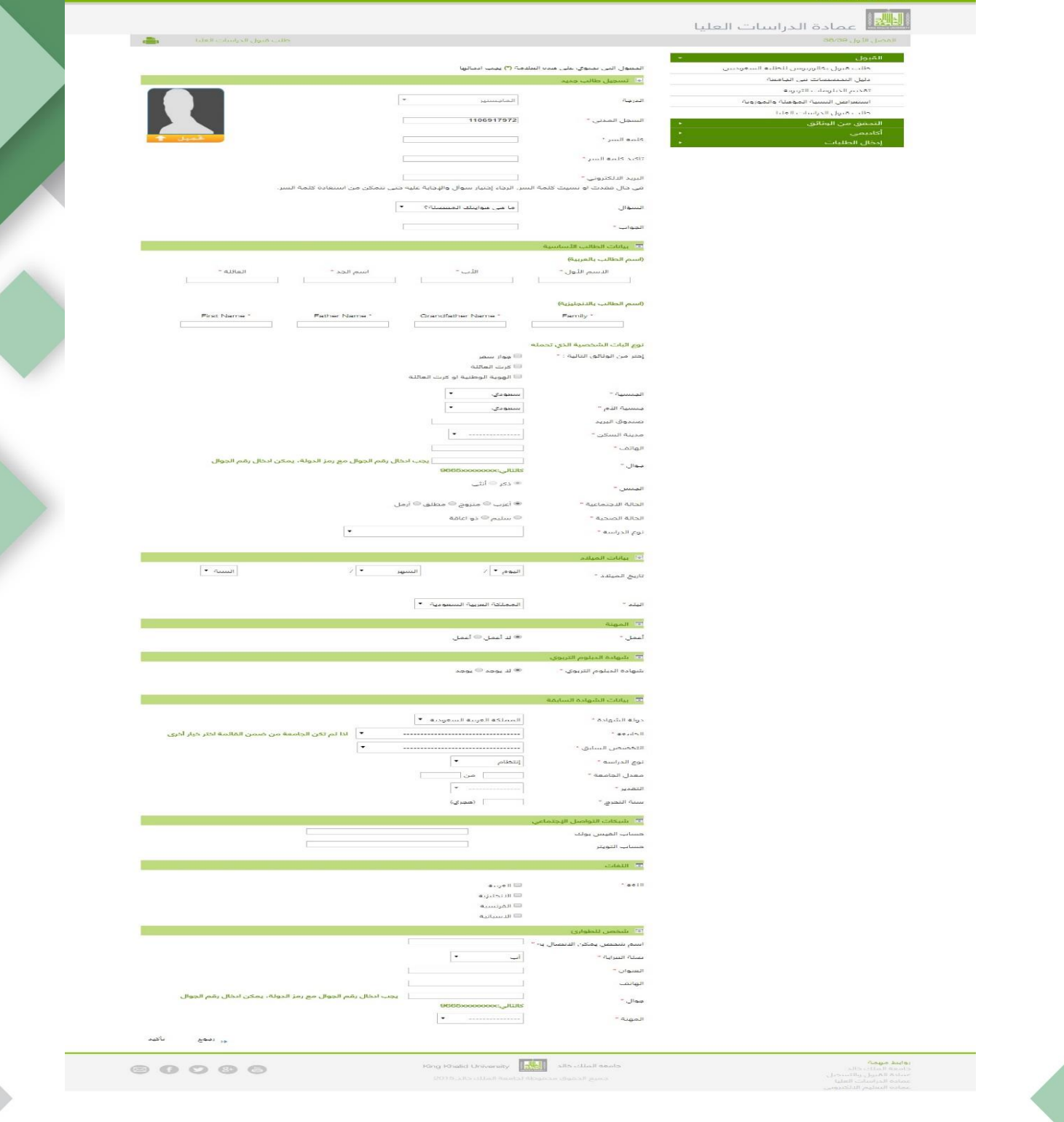

الحقول التي بجانبها علامة (\*) .. حقول إ*جب*ارية

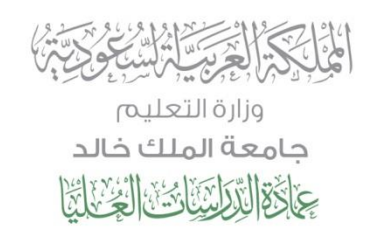

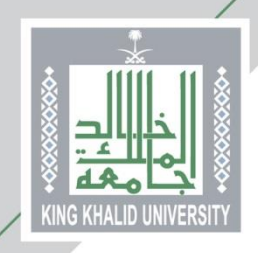

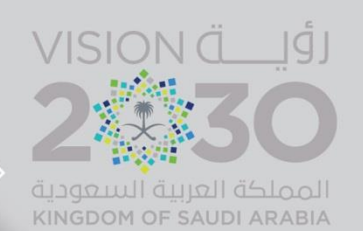

**من هنا ... يختار المتقدم/المتقدمة المقر الجامعي: المدينة الجامعية بالقريقر للطالب**

**المجمع األكاديمي بأبها للطالبات**

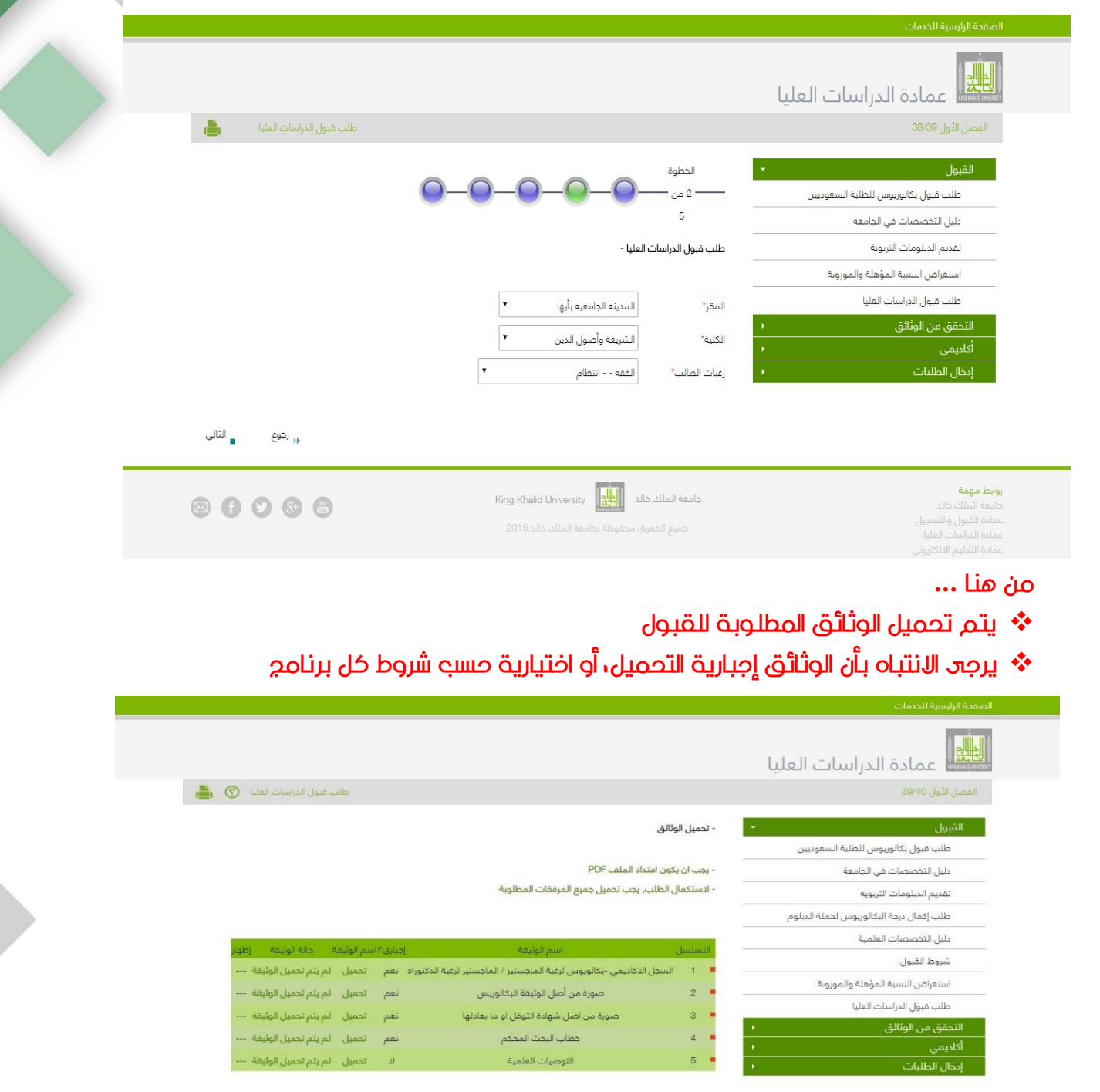

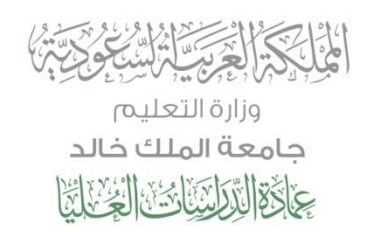

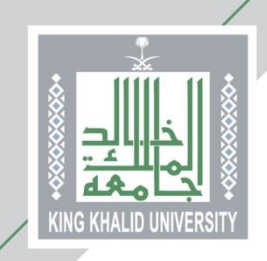

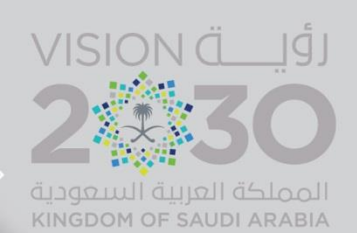

#### **وهكذا ...**

### **يكون المتقدم/ المتقدمة أدخل طلب القبول اإللكتروني ... وحصل على )رقم طلب(**

#### **يرجى حفظ رقم الطلب لألهمية..**

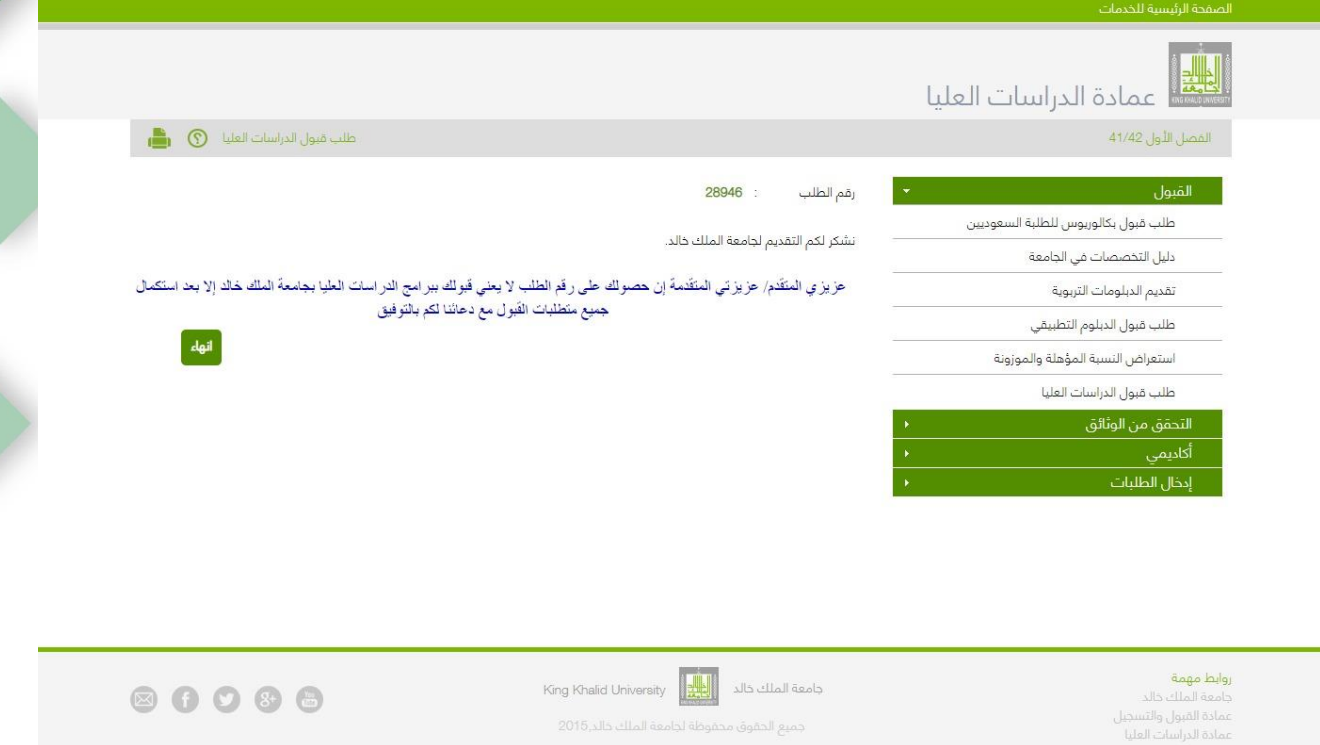

## **مع دعائنا لكم بالتوفيق**